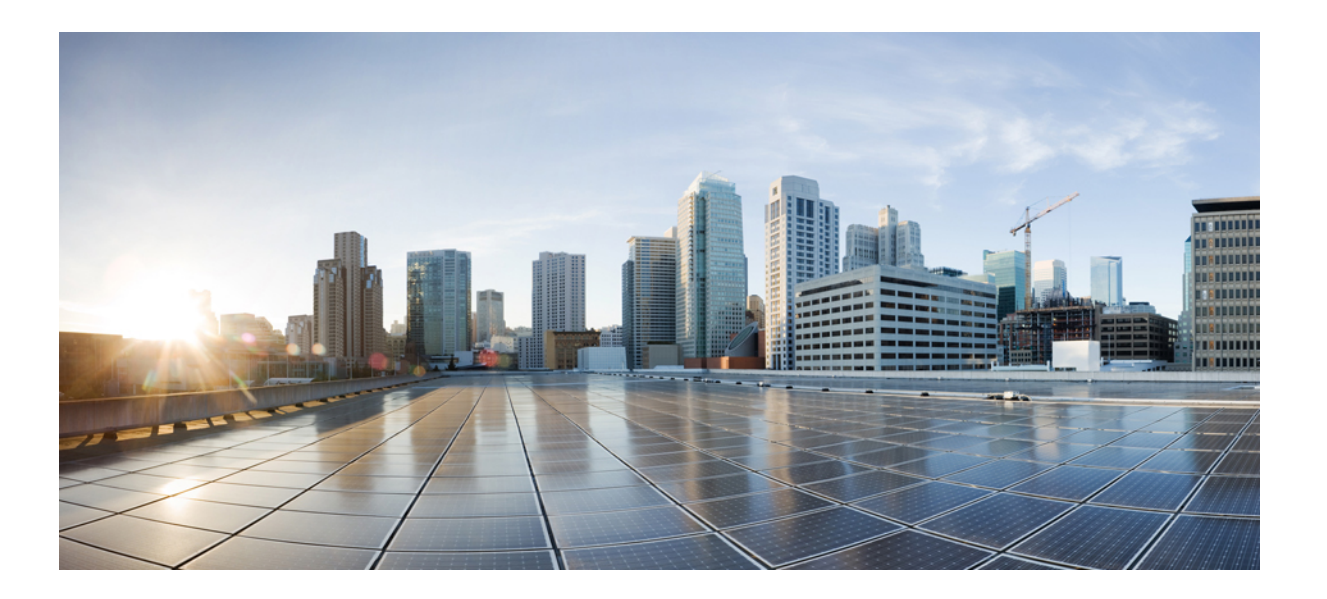

### **Cisco ATA 191** 類比電話配接器使用者指南(適用於 **Cisco Unified Communications Manager**)

第一次發佈日期**:** 2017 年 11 月 22 日

### **Americas Headquarters**

Cisco Systems, Inc. 170 West Tasman Drive San Jose, CA 95134-1706 USA http://www.cisco.com Tel: 408 526-4000 800 553-NETS (6387) Fax: 408 527-0883

關於本手冊中產品的規格及資訊如有變更,恕不另行通知。本手冊中的所有聲明、資訊和建議確信俱爲真確,但不爲任何明示或默示擔保。使用者必須負擔使用任何產品 的全責。

產品隨附的軟體授權和有限瑕疵責任擔保置於隨產品出貨的資訊封包中,並於此處併入本參照。若找不到軟體授權或有限瑕疵責任擔保,請聯絡 CISCO 代表取得相關文 件。

以下為符合 FCC 規則之 A 類數位裝置的相關資訊:本設備通過相關測試,符合 FCC 規則第 15 條之 A 類數位裝置的限制。這些限制用於提供合理的保護,防止設備在商業 環境中操作時產生有害的干擾。本設備會產生、使用及散發無線電頻率能量,若未依照說明手冊安裝及使用,可能會對無線電通訊產生干擾。在住宅區域操作本設備可能 會引起有害干擾,此時使用者需要自費排除干擾。

以下為符合 FCC 規則之 B 類數位裝置的相關資訊:本設備通過相關測試,符合 FCC 規則第 15 條之 B 類數位裝置的限制。這些限制的目的,在於為安裝裝置的住宅區提供 合理保護,避免其受到有害干擾。本設備會產生、使用及散發無線電頻率能量,若未依照指示安裝及使用,可能會對無線電通訊產生干擾。但對於某些特定安裝,則不保 證不會發生這類干擾。當本設備對無線電或電視機收訊造成干擾時(可藉由開啓及關閉設備確定),極力建議使用者採用下列措施加以矯正:

•重新定位或調整接收天線的位置。

•增大本設備與接收器之間的距離。

•將本設備與接收器分別連接至不同的電路插座。

•聯絡經銷商或有經驗的無線電/電視機技師尋求協助。

未經 Cisco 授權而擅自修改本產品可能使 FCC 核准失效,並且取消您操作本產品的權限

Cisco 採用的 TCP 標頭壓縮是加州大學伯克利分校 (UCB) 開發的程式,此程式是 UCB 的公共領域版 UNIX 作業系統的一部份。保留一切權利。版權所有 © 1981, Regents of the University of California。

儘管有任何其他保證,這些供應商的所有文件檔案及軟體皆「按原樣」提供,包含其原有的所有錯誤。CISCO 與上述提及的供應商不承擔任何瑕疵責任擔保,不論其為明 示或默示,其中包括(但不限於)適售性、適合某特定用途以及不侵害他人權益或是交易、用途或商業行為所引發的爭議。

在任何情況下, Cisco或其供應商不對任何間接、特殊、隨發或偶發損失承擔任何責任,包括但不限於因使用或無法使用本手冊而造成的利潤下降或者資料丟失或損壞, 即 使 Cisco 或其供應商已獲知存在此類損失的可能性。

此文件內所使用的任何網際網路通訊協定 (IP) 位址及電話號碼皆為虛構。此文件內所列之範例、指令顯示輸出、網路拓撲圖及其他圖表僅供說明之用。若有任何說明內容 中所使用的 IP 位址及電話號碼與實際情況雷同,純屬巧合,絕非蓄意。

Cisco 及 Cisco 標誌是 Cisco 及/或其子公司在美國與其他國家/地區的商標或註冊商標。若要檢視 Cisco 商標的清單,請移至此 URL: [http://www.cisco.com/go/](http://www.cisco.com/go/trademarks) [trademarks](http://www.cisco.com/go/trademarks)。文中所提及之第三方商標均屬於其各自所有者。「合作夥伴」一詞不表示 Cisco 與其他任何公司之間具有合作關係。(1110R)

© 2018 Cisco Systems, Inc. All rights reserved.

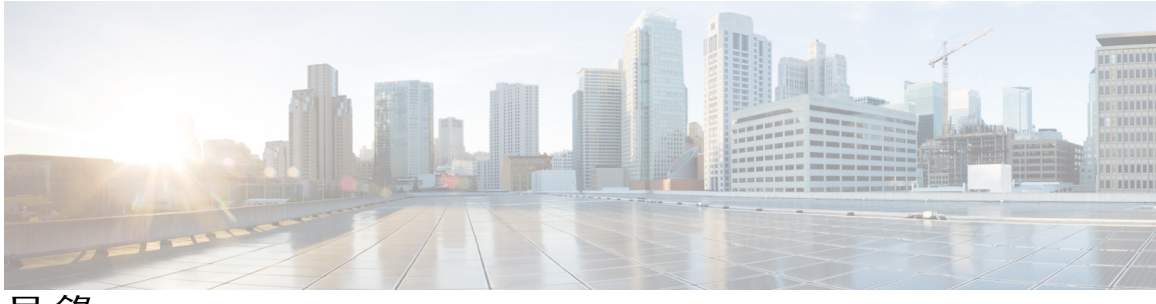

目錄

[開始使用新的](#page-4-0) **ATA 1**

[您的新](#page-4-1) ATA **1**

[Cisco](#page-4-2) ATA 191 硬體 **1**

ATA 191 [上面板](#page-6-0) **3**

ATA 191 [後面板](#page-8-0) **5**

與 ATA [相關聯的裝置](#page-8-1) **5**

[安裝新的](#page-9-0) ATA **6**

[安裝您的](#page-10-0) ATA **7**

[桌面放置](#page-11-0) **8**

[壁掛型安裝](#page-11-1) **8**

支援的 ATA [通話功能](#page-12-0) **9**

### 使用 **IVR** 管理 **[ATA](#page-14-0) 11**

IVR [秘訣](#page-14-1) **11**

IVR [組態功能表選項](#page-15-0) **12**

### [通話](#page-18-0) **15**

 $\blacksquare$ 

[從類比電話撥話](#page-18-1) **15**

[從類比電話重撥號碼](#page-19-0) **16**

[在類比電話上接聽電話](#page-19-1) **16**

[在類比電話上接聽插撥](#page-19-2) **16**

[在類比電話上將通話設為保留](#page-19-3) **16**

[將類比電話來電轉接至其他號碼](#page-20-0) **17**

[從類比電話轉接通話](#page-20-1) **17**

[從類比電話進行電話會議](#page-21-0) **18**

[在類比電話主持](#page-21-1) Meet-Me 會議 **18**

[類比電話上的共用線路](#page-21-2) **18**

[類比電話的通話功能與星碼](#page-22-0) **19**

[傳送及接收傳真通話](#page-22-1) **19**

### [類比電話的語音信箱](#page-24-0) **21**

[檢查類比電話的新語音留言](#page-24-1) **21**

[檢查類比電話的語音信箱](#page-24-2) **21**

#### [產品安全性](#page-26-0) **23**

[安全與效能資訊](#page-26-1) **23**

[電力中斷](#page-26-2) **23**

[外部裝置](#page-26-3) **23**

[網路壅塞期間的電話行為](#page-27-0) **24**

### [合規聲明](#page-27-1) **24**

FCC [合規聲明](#page-27-2) **24**

FCC 第 15.21 [部分聲明](#page-27-3) **24**

FCC RF [輻射暴露聲明](#page-27-4) **24**

FCC 接收器與 B [類數位裝置聲明](#page-27-5) **24**

[巴西合規資訊](#page-28-0) **25**

Cisco [產品安全性概觀](#page-28-1) **25**

[重要線上資訊](#page-28-2) **25**

<span id="page-4-0"></span>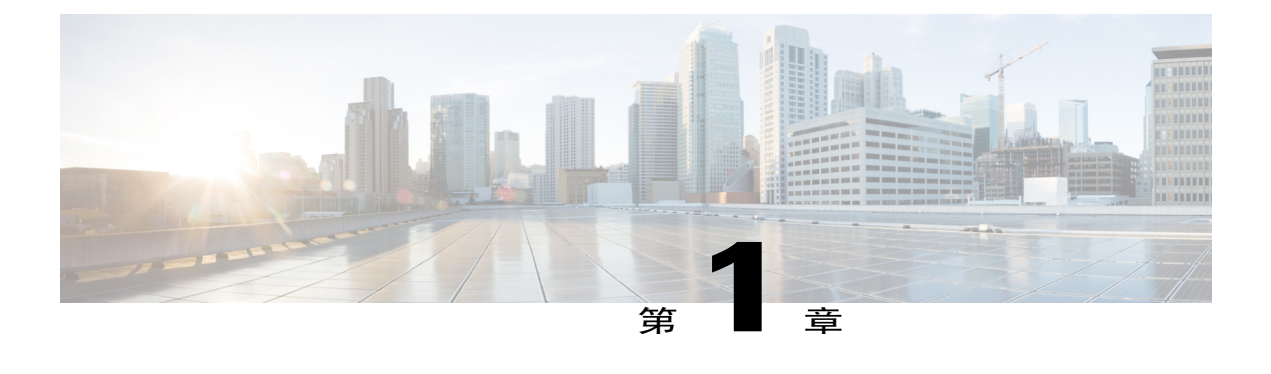

# 開始使用新的 **ATA**

- •[您的新](#page-4-1) ATA ,第 1 頁
- ·與 ATA [相關聯的裝置](#page-8-1),第5頁
- •[安裝新的](#page-9-0) ATA ,第 6 頁
- •[安裝您的](#page-10-0) ATA ,第 7 頁
- •支援的 ATA [通話功能](#page-12-0) ,第 9 頁

# <span id="page-4-1"></span>您的新 **ATA**

類比電話配接器 (ATA) 可讓您將類比裝置連接至網路,例如類比電話或傳真機。連接的裝置便可如 網路中的 IP 電話運作。

新的類比電話配接器 (ATA) 具有兩個介面:

•兩個提供多部類比裝置使用的 RJ11 連接埠

•提供乙太網路使用的 RJ45 連接埠

ATA 上的發光二極體 (LED) 會顯示狀態。

安裝將 ATA 中包含的元件。

您將執行下列作業:

•使用包裝盒中的元件安裝 ATA。

### <span id="page-4-2"></span>**Cisco ATA 191** 硬體

ATA 191 為小巧且易於安裝的裝置。下圖顯示 ATA 191 上面板和後面板。 裝置提供下列連接器:

•5V DC 電源連接器。

•兩個 RJ-11 FXS (外部交換站) 埠:ATA 191 支援兩個可連接至任何標準類比電話裝置的獨立 RJ-11 電話連接埠。每個連接埠皆支援語音通話或傳真工作階段,可以同時使用兩個連接埠。

•ATA 191 具有一個 WAN 網路連接埠:RJ-45 10/100BASE-T 資料連接埠,可將支援乙太網路的 裝置(例如電腦)連線至網路。您可以使用此連接埠連接至網路交換器或執行 Cisco Unified Communications Manager 的電腦。

附註 ATA 網路連接埠針對雙工和速度執行自動交涉。並支援 10/100 Mbps 速度和全雙工。

 $\mathbf I$ 

### <span id="page-6-0"></span>**ATA 191** 上面板

圖**1**:**ATA 191** 上面板

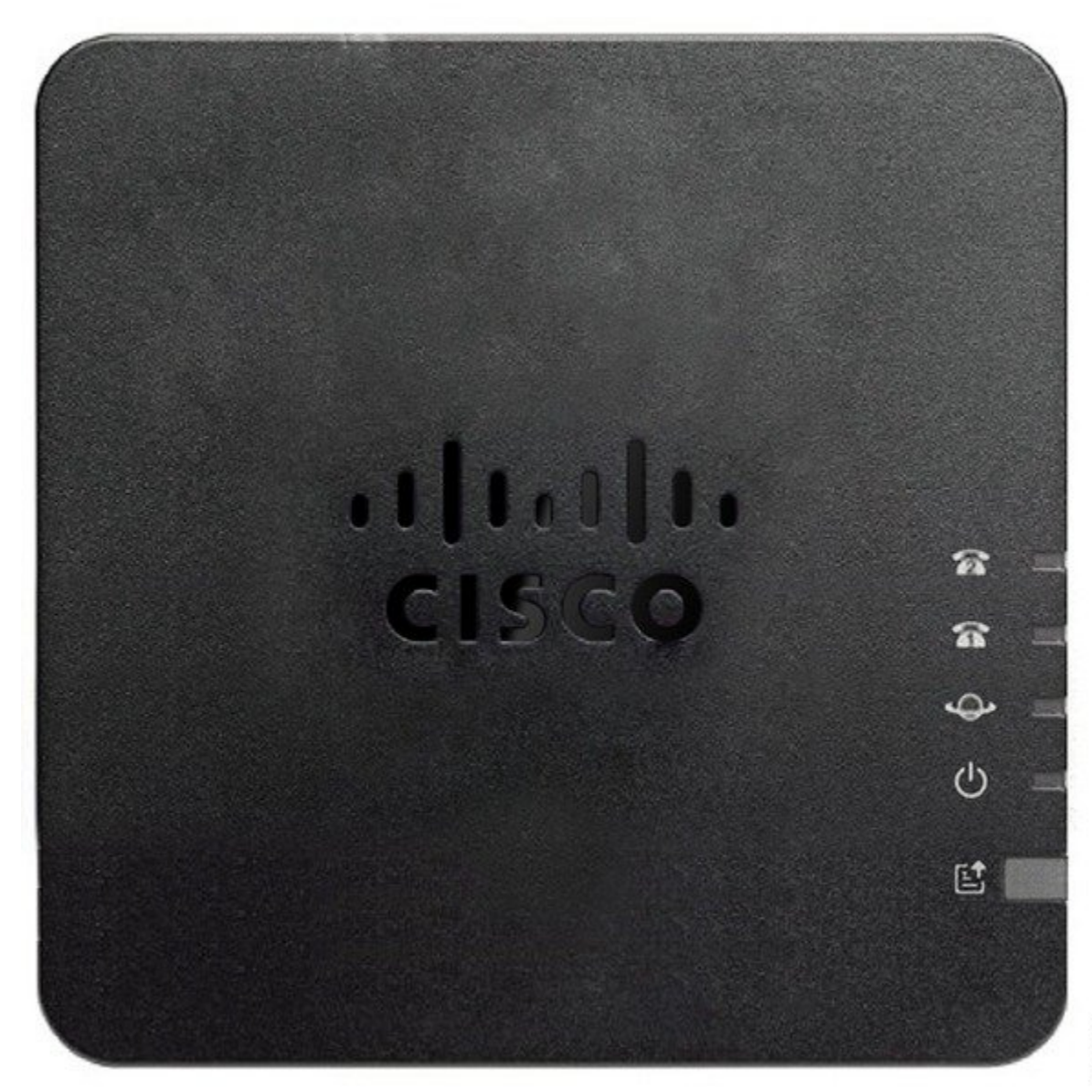

1

### 表**1**:**ATA 191** 上面板項目

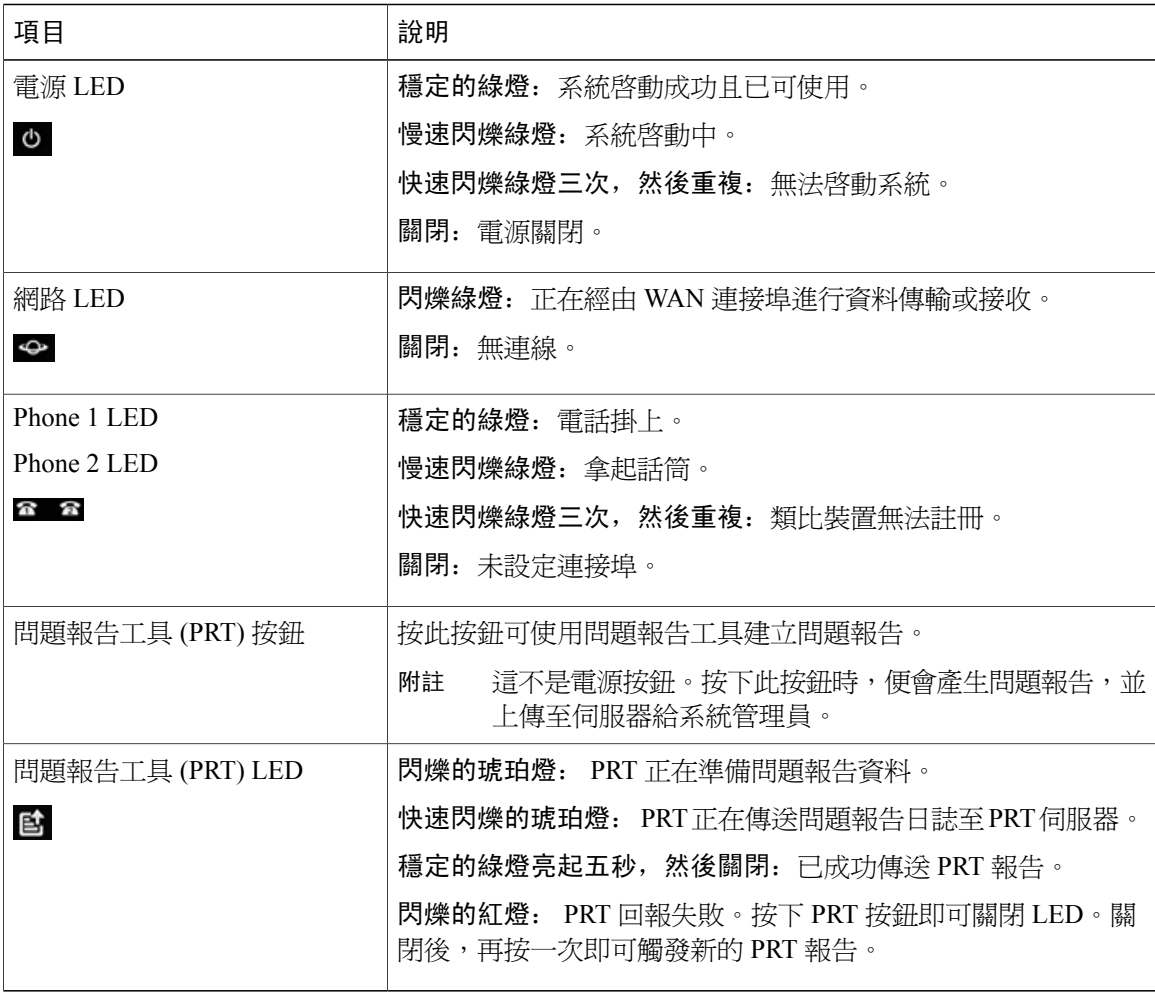

### <span id="page-8-0"></span>**ATA 191** 後面板

#### 圖**2**:**ATA 191** 後面板

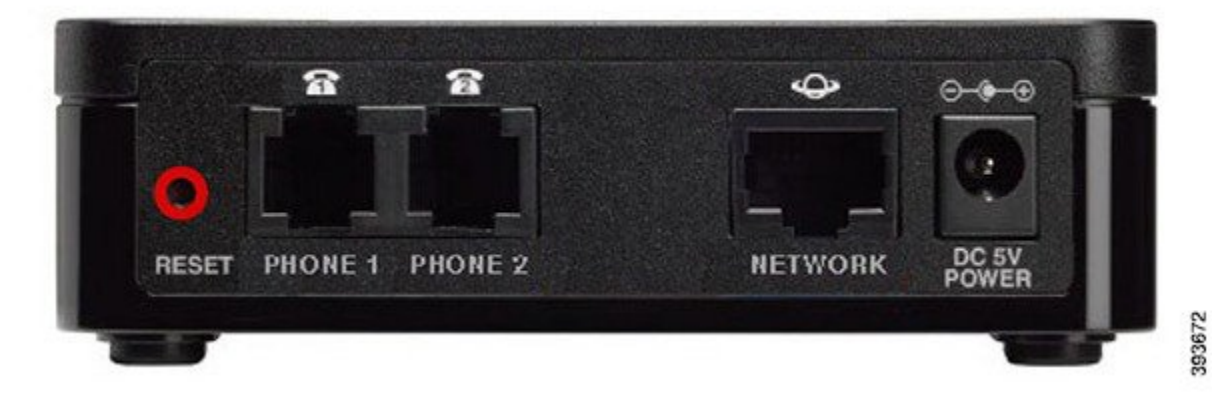

#### 表**2**:**ATA 191** 後面板項目

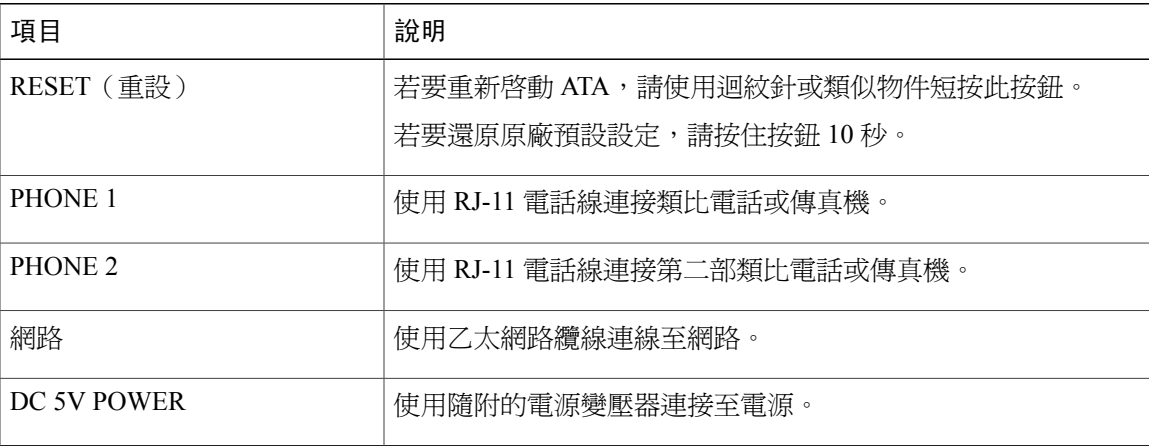

## <span id="page-8-1"></span>與 **ATA** 相關聯的裝置

Г

使用 ATA 將這些類型的裝置連接至網路:

•類比電話

類比電話沒有軟鍵。

類比電話顯示的資訊視機型而定。

您可以使用電話的閃爍按鈕保留、繼續、轉接及進行會議。

•類比電話語音裝置

ATA 支援類比電話語音裝置,例如廣播系統配接器和模擬普通電話的答錄機。

•廣播系統

廣播系統在建築內提供警報及擴音宣告。

•傳真機

直接搭配 ATA 使用傳真機。請勿將分機連接至傳真機,且請勿搭配分歧器使用傳真機。

若要減少傳真失敗,請使用海外模式(若有);若沒有,請將傳真機的傳輸速度調低。

傳真機和數據機等數據裝置可能無法以最佳狀況運作。爲獲得最佳傳真與數據機效能,請 繼續使用專用 PSTN 線路。

## <span id="page-9-0"></span>安裝新的 **ATA**

ATA 隨附所有您需要的工具來開啟、連線至網路及設置於桌上。

開始之前

開始安裝之前,請確保您有下列設備:

- •用於連線至網路的乙太網路纜線
- •連線至 ATA 的類比電話或傳真機
- •連接至電話的電話線

•提供備用電源的完全不斷電供應器 (UPS)

### 程序

步驟 **1** 將網路線連接至網路和 ATA 網路連接埠。

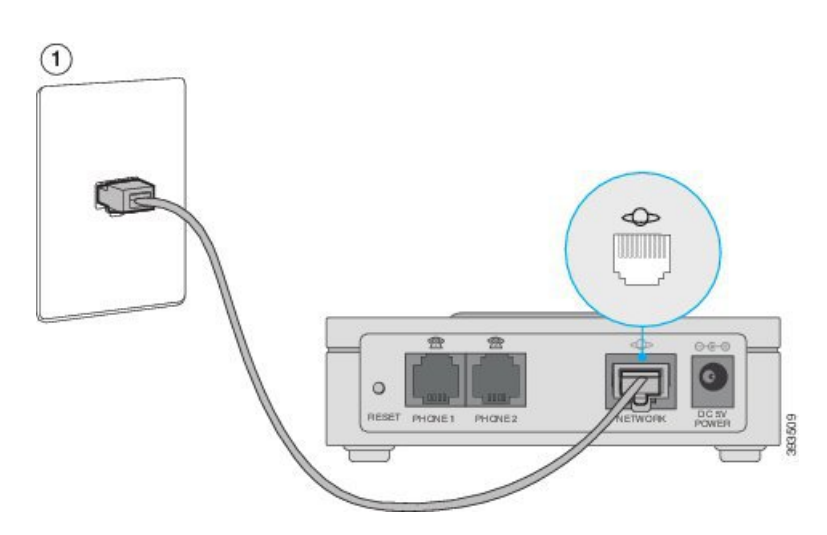

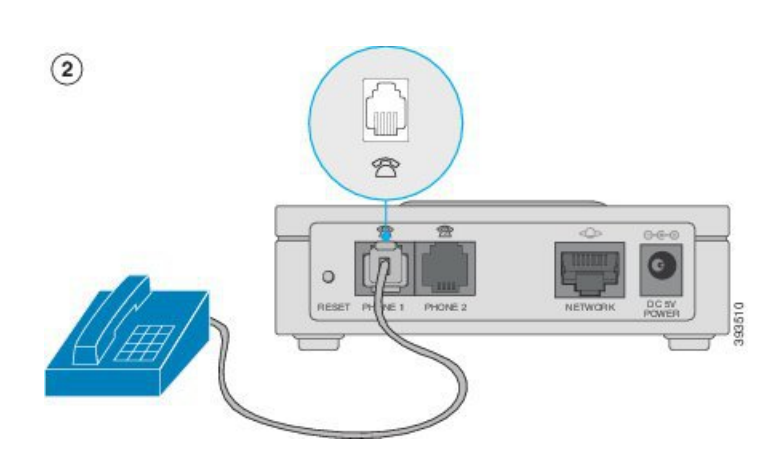

步驟 **2** 將電話線連接至 ATA 的 PHONE 1 連接埠和類比裝置(電話或傳真機)。

如果連接到傳真機,請直接連接至 ATA。請勿將分機連接至傳真機,且請勿使用分歧器。

步驟 **3** (可選) 若您有第二部類比裝置,請將電話線連接至 ATA 的 PHONE 2 連接埠和第二部類比裝置。

 $\circled{3}$  $rac{0.6 - 0}{2500000}$  $\odot$  $\ddot{\circ}$ PHONE 1 PHONE

步驟 **4** 將 ATA 電源線連接至 ATA 的 DC 5V POWER 連接埠,並將電源線插入電源。

<span id="page-10-0"></span>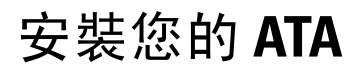

您可以將 ATA 安裝在桌上或牆上。

 $\bigtriangleup$ 

 $\blacksquare$ 

注意 為防止 ATA 過熱,請勿在超過 104°F (40°C) 的環境溫度中操作。

### <span id="page-11-0"></span>桌面放置

將 ATA 放置於接近電源插座的平面。

Δ

警告 請勿將任何東西置於 ATA 上方;過重可能造成損壞。

### <span id="page-11-1"></span>壁掛型安裝

ATA 的底部面板上有兩個牆面架設孔。若要將 ATA 架設在牆上, 您需要架設硬體(未隨附)。建 議的硬體如圖(不符合真實比例)。

建議的硬體(未隨附): 兩顆 5/8 英吋、含錨釘的 #6 自攻平頭螺釘,以便安裝於石膏板。

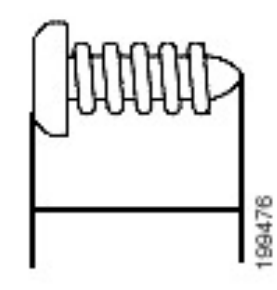

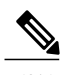

附註 不安全的安裝可能會損壞 ATA 或造成傷害。Cisco 不對因不安全的牆面安裝造成的損壞負責。

### 程序

- 步驟 **1** 決定您要架設裝置的位置。確認表面平滑且乾燥。
- 步驟 **2** 在表面以 58 公釐(約 2.28 英吋)間距鑽兩個引導孔。
- 步驟 **3** 將螺絲鑽入各孔,在每個螺絲頭下方和牆面之間留 5 公釐(0.1968 英吋)的間隔。
- 步驟 **4** 將裝置牆面架設孔放置在螺絲上方,並向下推動裝置,直到螺絲緊密裝入牆面架設孔中為止。

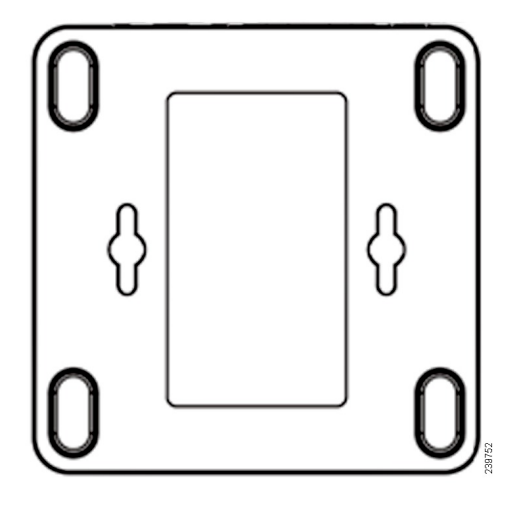

# <span id="page-12-0"></span>支援的 **ATA** 通話功能

視系統組態而定,您的 ATA 支援部分或所有下列通話功能:

- •轉接(參加或監督):在此類轉接中,您會先與接收方交談,再完成轉接。
- •轉接(未參加或未監督):在此類轉接中,您會在接收方接聽前完成轉接並掛斷。
- •會議
- •保留與繼續
- •來電者 ID
- •插撥
- •代接來電
- •快速撥號
- •待話期間背景音樂
- •共用線路
- •語音信箱:此功能無視覺指示燈,但拿起話筒時,若有留言音,表示您有語音留言。某些具有 大型 LCD 螢幕的類比電話可能會顯示語音信箱圖示。
- •插話
- •來電轉接

•重撥

 $\blacksquare$ 

T

相關主題

[通話](#page-18-2),第15頁上的 [類比電話的語音信箱](#page-24-3),第21頁上的

<span id="page-14-0"></span>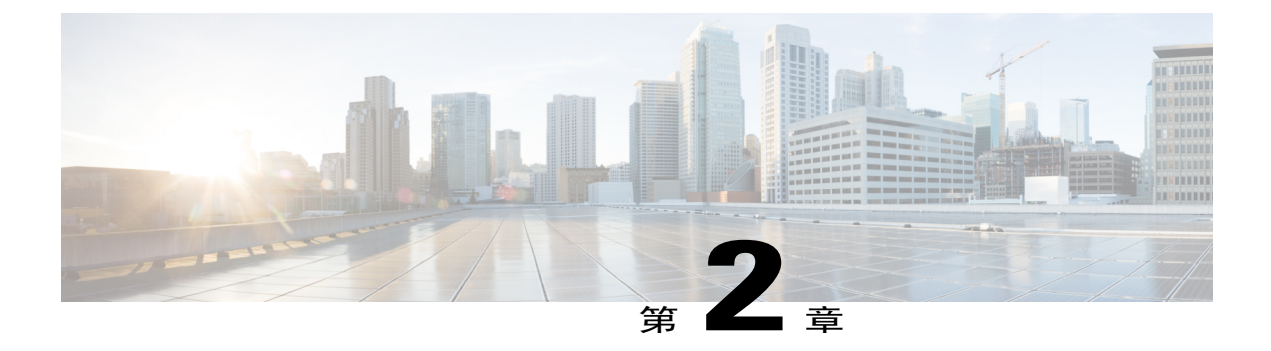

# 使用 **IVR** 管理 **ATA**

### 開始之前

將類比電話連接至 ATA 的 PHONE 連接埠。 您需要密碼才能存取 IVR。若您沒有密碼,請聯絡管理員。

IVR 系統可協助您設定及管理 ATA。請使用類比電話上的鍵台來選取選項及輸入。

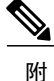

註

若您是類比電話使用者,請向管理員確認,因為這些設定可能已設定完成。存取 IVR 也可能會 受限。

#### 程序

- 步驟 **1** 若要存取 IVR,請以不拿起話筒的方式使用連接至 PHONE1 或 PHONE2 的電話。
- 步驟 **2** 在鍵台上按 **\*\*\*\***。 IVR 便會提示輸入密碼。ATA 191 只讓您輸入數值。
- 步驟 **3** 請遵循 IVR 的語音指示。
- 步驟 **4** 若要返回主組態功能表,請按 **\***。
- 步驟 **5** 若要結束 IVR,請結束通話。
	- IVR [秘訣](#page-14-1), 第11頁
	- · IVR [組態功能表選項](#page-15-0),第12頁

# <span id="page-14-1"></span>**IVR** 秘訣

使用 IVR 管理 ATA 時,請注意下列秘訣:

•緩慢輸入號碼,聆聽音訊確認,再輸入下一個數字。

•選取選項後,按 **#**(井字號)鍵。

•若要結束功能表,請掛上電話。

•輸入值(例如 IP 位址)後,按 **#**(井字號)鍵來指示您已完成選取。然後視需要繼續:

若要儲存設定,請按 **1**。

若要檢視設定,請按 **2**。

若要重新輸入設定,請按 **3**。

若要取消輸入並返回主功能表,請按 **\***(星號)。

•輸入值時,您可以在半秒內按兩次 **\***(星號)鍵取消變更。請務必迅速按下按鍵,否則 \* 會視 為小數點輸入。

•若功能表處於非作用中超過一分鐘,則 IVR 會逾時。按 **\*\*\*\*** 可重新輸入 IVR 功能表。掛上電 話或結束 IVR 後,您的設定便會生效。ATA 現在會重新開機。

•若要輸入特殊字元,請使用下列按鍵組合:

若要輸入分隔 IP 位址位元組的點 (.) 或冒號 (:),請按星號 (\*)。

若要輸入十六進位 A,請快速按兩次 2 鍵。

若要輸入十六進位 B,請快速按三次 2 鍵。

若要輸入十六進位 C,請快速按四次 2 鍵。

若要輸入十六進位 D,請快速按兩次 3 鍵。

若要輸入十六進位 E,請快速按三次 3 鍵。

若要輸入十六進位 F,請快速按四次 3 鍵。

例如,若要輸入 IP 位址 191.168.1.105,請執行下列工作:

•按下這些按鍵:191\*168\*1\*105

•按 **#**(井字號)鍵來指示您已完成輸入 IP 位址。

•按 **1** 儲存 IP 位址,或按 **\***(星號)鍵取消輸入並返回主功能表。

### <span id="page-15-0"></span>**IVR** 組態功能表選項

下表說明 IVR 組態功能表中的各種選項。

#### 表**3**:瀏覽 **IVR** 組態功能表

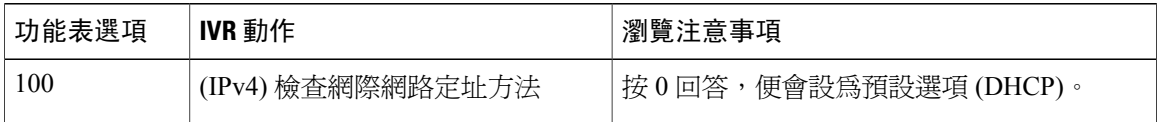

 $\overline{\phantom{a}}$ 

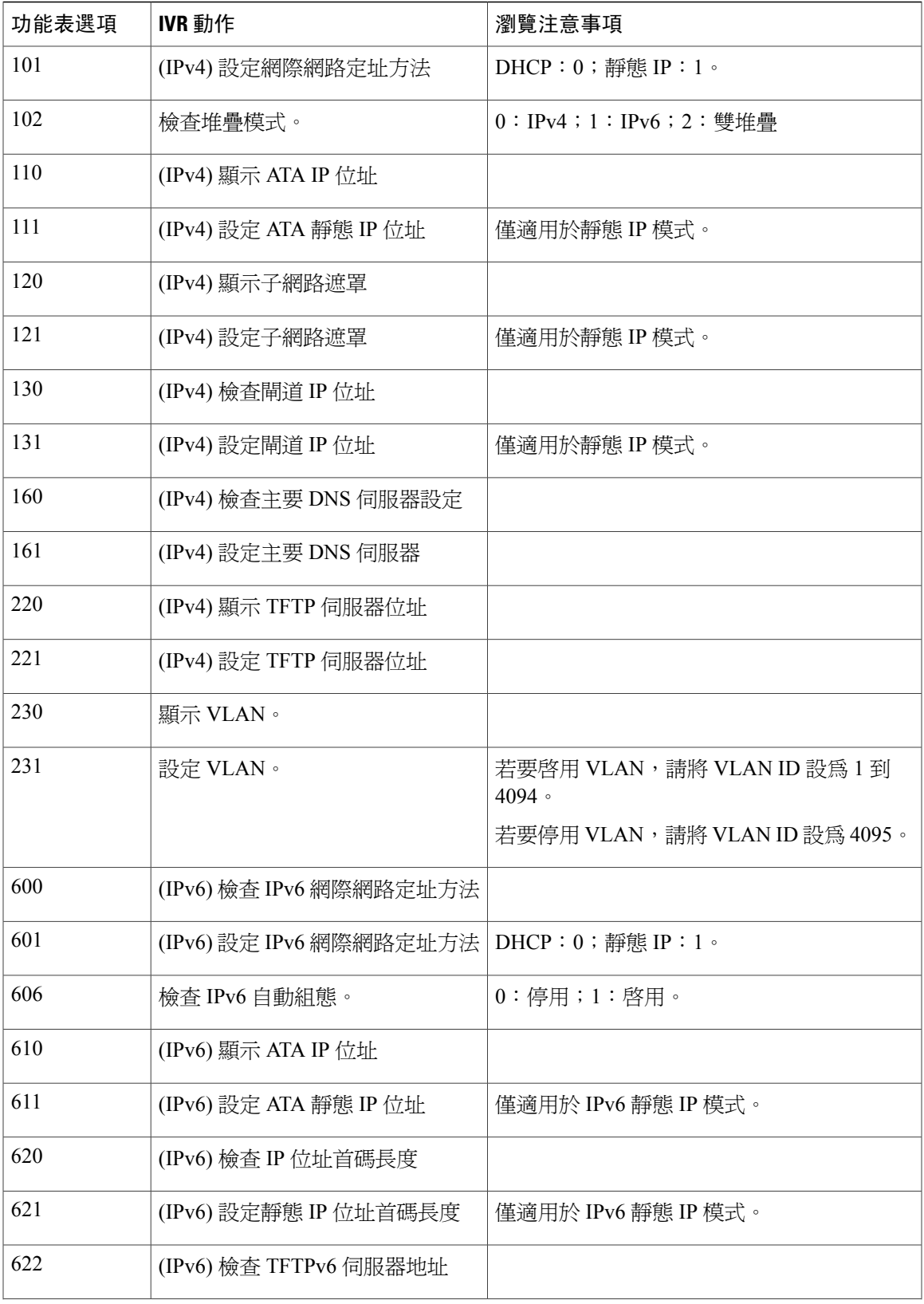

 $\overline{\phantom{a}}$ 

T

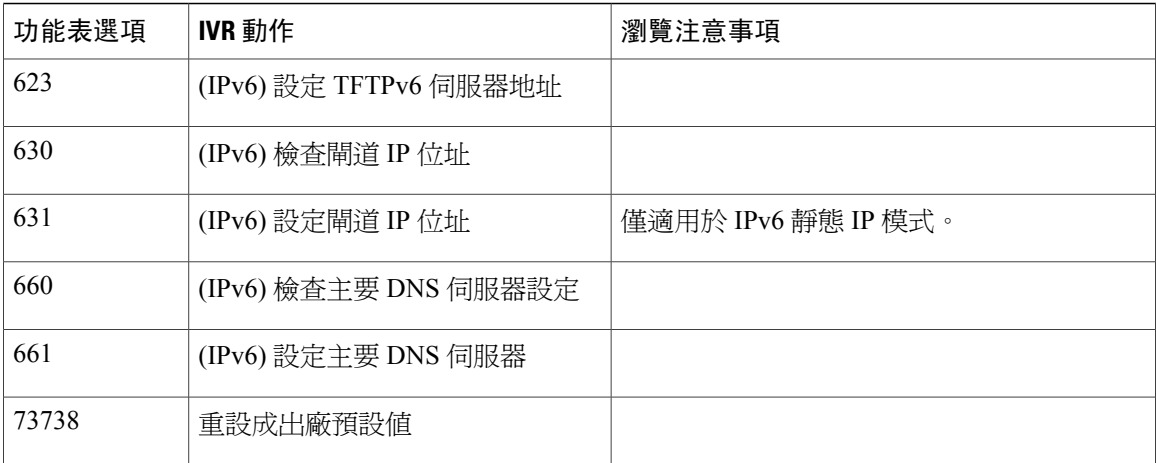

<span id="page-18-2"></span><span id="page-18-0"></span>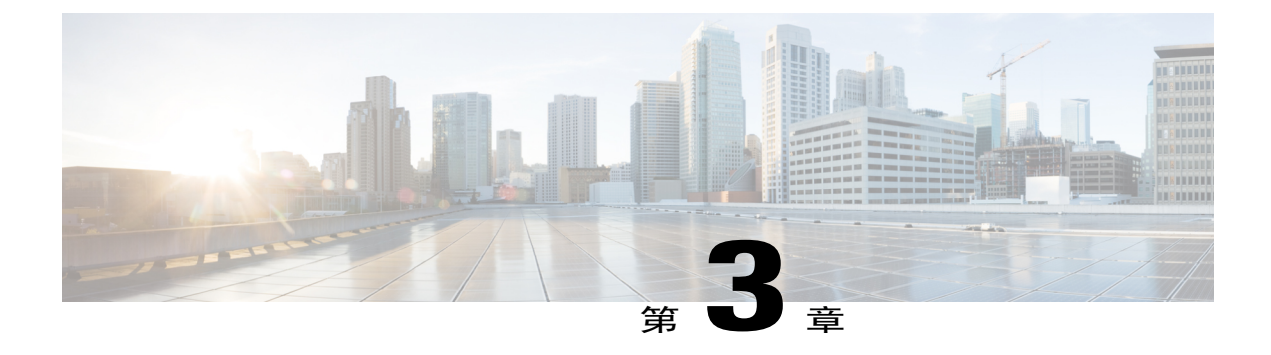

# 通話

- •[從類比電話撥話](#page-18-1) ,第 15 頁
- •[從類比電話重撥號碼](#page-19-0) ,第 16 頁
- •[在類比電話上接聽電話](#page-19-1) ,第 16 頁
- •[在類比電話上接聽插撥](#page-19-2) ,第 16 頁
- •[在類比電話上將通話設為保留](#page-19-3) ,第 16 頁
- •[將類比電話來電轉接至其他號碼](#page-20-0),第17頁
- •[從類比電話轉接通話](#page-20-1) ,第 17 頁
- •[從類比電話進行電話會議](#page-21-0) ,第 18 頁
- · [在類比電話主持](#page-21-1) Meet-Me 會議,第18頁
- •[類比電話上的共用線路](#page-21-2) ,第 18 頁
- •[類比電話的通話功能與星碼](#page-22-0) ,第 19 頁
- •[傳送及接收傳真通話](#page-22-1) ,第 19 頁

## <span id="page-18-1"></span>從類比電話撥話

程序

- 步驟 **1** 拿起話筒,檢查有無撥號音。
- 步驟 **2** (可選) 撥打外線號碼,並等候撥號音。
- 步驟 **3** 撥打電話號碼。

## <span id="page-19-0"></span>從類比電話重撥號碼

程序

步驟 **1** 拿起話筒,檢查有無撥號音。

步驟 **2** 撥打 **\***,然後 **#**。

## <span id="page-19-1"></span>在類比電話上接聽電話

程序

當您的類比電話響起時,請拿起話筒接聽來電。

## <span id="page-19-2"></span>在類比電話上接聽插撥

在通話中時,若聽到一聲嗶聲,即可得知有插撥來電。

程序

- 步驟 **1** 執行暫掛,即可與其他撥話給您的來電者交談。 接通第二通來電,並保留第一通來電。
- 步驟 **2** (可選) 若要與第一通來電者交談,請再次執行暫掛。 後續暫掛讓您在兩位來電者之間切換。您無法以這種方式建立會議。

## <span id="page-19-3"></span>在類比電話上將通話設為保留

您可將進行中的通話設為保留,然後在您準備好時恢復通話。

### 程序

- 步驟 **1** 在進行通話時,執行話機閃斷。 您的通話將被設為保留。
- 步驟 **2** 若要返回通話,請執行以下任一操作︰

•再次執行話機閃斷。

•摘機(掛斷)通話並在電話鈴響時接聽。

您則恢復通話。

## <span id="page-20-0"></span>將類比電話來電轉接至其他號碼

如果您要離開辦公桌,但不想錯過重要的電話,可將您的來電轉接至其他電話號碼。

程序

- 步驟 **1** 若要開始轉接來電︰在類比電話上,按 **#72**,輸入您要重新定向通話的號碼,然後按**#**。 您會聽到來電轉接已開始的語音指示。
- 步驟 **2** 若要停止轉接來電︰在類比電話上,按 **#73**。 您會聽到來電轉接已停止的語音指示。

## <span id="page-20-1"></span>從類比電話轉接通話

當您轉接通話時,可保留原來的通話,直至其他人接聽通話。這可讓您在從通話中移除自己之前, 先私下與對方交談。 若您不想交談,可在不等候其他人接聽的情況下轉接通話。這稱為「秘密轉接」。 您也可以在從通話中移除自己之前,在兩個來電者之間切換,與他們單獨交談。

#### 程序

- 步驟 **1** 對於尚未保留通話的來電,請按閃爍按鈕。 這會將現有的通話方設為保留,且您將聽到撥號音。
- 步驟 **2** 進行以下其中一個動作:

•輸入其他人的電話號碼。

•在鍵台上按 #90,然後輸入其他人的電話號碼,按 #。

- 步驟 **3** (可選) 等候直到聽到響鈴,或直到其他人接聽來電。
- 步驟 **4** (可選) 若您等到其他人接聽來電,請向他們介紹來電者。
- 步驟 **5** 掛斷電話完成轉接。

## <span id="page-21-0"></span>從類比電話進行電話會議

程序

- 步驟 **1** 在進行通話時,執行話機閃斷。 這會將通話設為保留,且您將聽到撥號音。
- 步驟 **2** 撥打第二個號碼,等待對方接聽。
- 步驟 **3** 若要建立會議,請執行話機閃斷。 您現在即可與兩人進行電話會議。

## <span id="page-21-1"></span>在類比電話主持 **Meet-Me** 會議

此功能可讓您主持 Meet-Me 會議,其他參與者在排定的時間呼叫預定號碼進入會議。

程序

#### 程序

- 步驟 **1** 拿起話筒。
- 步驟 **2** 按 **\*\*5** > 會議室 *ID* > **#**。
- 步驟 **3** 其他方可直接撥打會議號碼加入 Meet-Me 會議。

## <span id="page-21-2"></span>類比電話上的共用線路

您可以與一位或多位同事共用同一電話號碼。例如,作為行政助理,您可能要負責為支援的人員篩 選通話。

您可能還有多個共用相同號碼的電話。

在您共用電話號碼時,可使用該電話線路,就像使用任何其他線路一樣。請記住以下幾個有關共用 線路的特性:

•共用電話號碼出現在共用該號碼的所有電話上。

•共用線路可插話至進行中的通話:

如果啟用自動插話,共用線路摘機將觸發插話。

如果停用自動插話,共用線路將撥打 **\*\*6** 以觸發插話。

•使用私密功能時,若您與他人共用線路,可避免他人自行加入通話。

於作用中通話按 **\*\*8** 以啟用私密功能。

於作用中通話按 **\*\*9** 以停用私密功能。

## <span id="page-22-0"></span>類比電話的通話功能與星碼

您可使用星碼存取通話功能。

#### 表**4**:通話功能與星碼

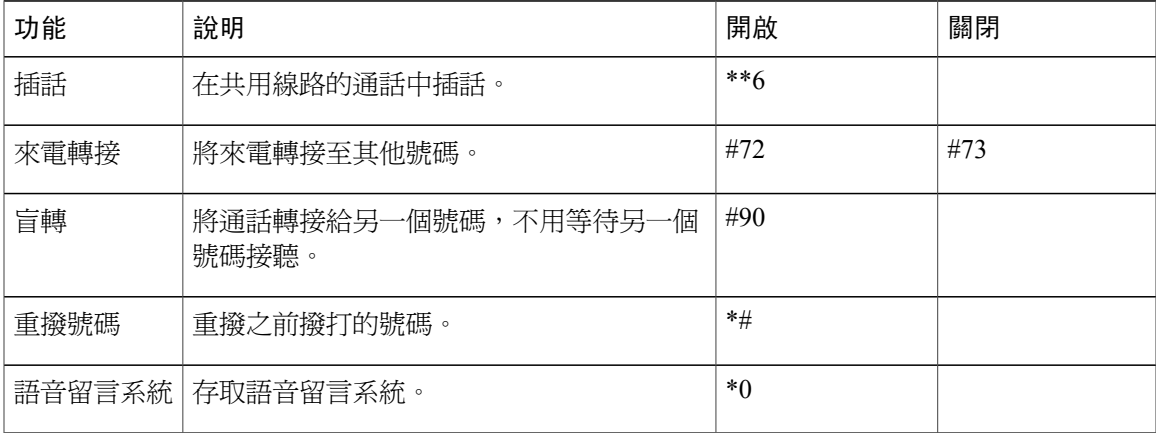

## <span id="page-22-1"></span>傳送及接收傳真通話

當傳真機連接到 ATA 191 的電話連接埠時,您可以傳送及接收傳真通話。請遵循傳真機的指示來傳 送及接收傳輸。

附註

Г

若要支援傳真通話,需要使用 Cisco Unified Communications Manager 進行其他組態。若傳真通話 失敗,請聯絡系統管理員。

 $\overline{\phantom{a}}$ 

T

<span id="page-24-3"></span><span id="page-24-0"></span>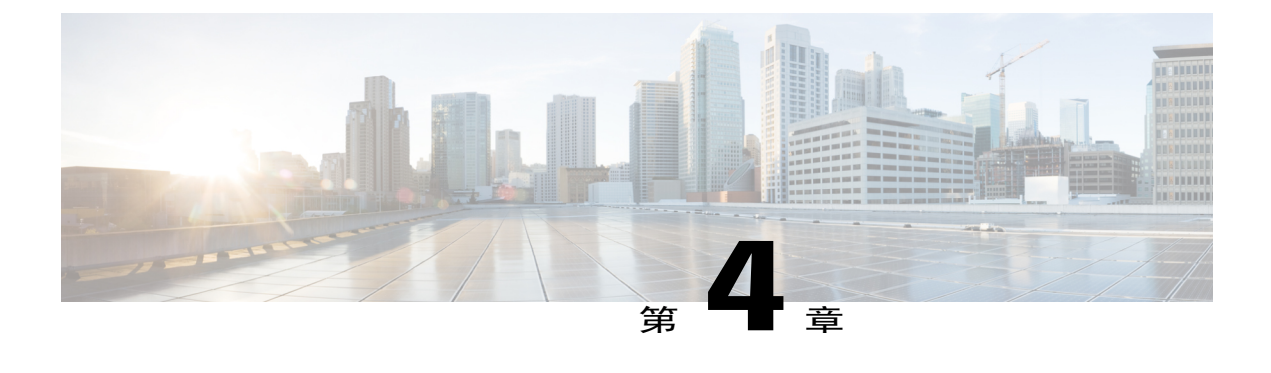

# 類比電話的語音信箱

- •[檢查類比電話的新語音留言](#page-24-1) ,第 21 頁
- •[檢查類比電話的語音信箱](#page-24-2) ,第 21 頁

# <span id="page-24-1"></span>檢查類比電話的新語音留言

#### 程序

拿起話筒,聆聽撥號音。 若聽到斷續音,表示您有新語音留言。

# <span id="page-24-2"></span>檢查類比電話的語音信箱

拿起話筒時,若聽見斷續撥號音,則表示您有新語音留言。請遵循下列步驟來存取您的語音留言系 統。

### 程序

- 步驟 **1** 按 **\***,然後按 **0**。
- 步驟 **2** 遵循語音留言系統的提示來聽取及管理您的語音留言。

T

<span id="page-26-0"></span>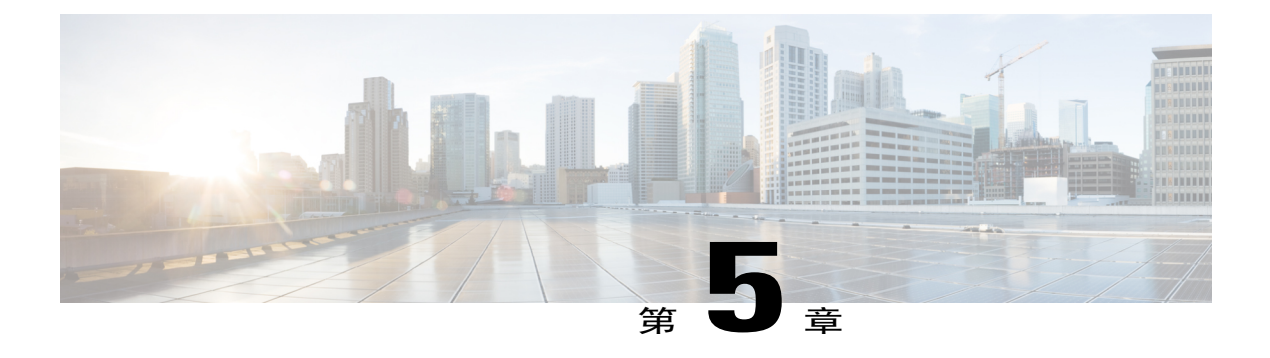

# 產品安全性

- •[安全與效能資訊](#page-26-1) ,第 23 頁
- •[合規聲明](#page-27-1) ,第 24 頁
- •Cisco [產品安全性概觀](#page-28-1) ,第 25 頁
- •[重要線上資訊](#page-28-2) ,第 25 頁

## <span id="page-26-2"></span><span id="page-26-1"></span>安全與效能資訊

### <span id="page-26-3"></span>電力中斷

透過電話存取緊急服務需要為電話供應電力。如果電力中斷,電力恢復之前,服務或緊急電話撥號 功能無法運作。若發生供電故障或斷電的狀況,可能需要重設或重新設定設備,才可繼續使用服務 或緊急電話撥號功能。

### 外部裝置

我們建議您使用品質優良,並可遮蔽不必要之無線電頻率 (RF) 及音訊頻率 (AF) 訊號的外部裝置。 外部裝置包括耳機、纜線及連接器。

根據這些裝置的品質及其與其他裝置(如行動電話或雙向無線電)的距離遠近,可能還是會出現雜 音。當發生上述情況時,我們建議您採取下列一項或多項動作:

- •將外部裝置移離 RF 或 AF 訊號來源。
- •將外部裝置的纜線佈線避開 RF 或 AF 訊號來源。
- •外部裝置請使用遮蔽纜線,或使用具有良好遮蔽與接頭的纜線。
- •縮短外部裝置纜線的長度。
- •外部裝置的纜線請使用亞鐵鹽芯或類似的線材。

Cisco 無法保證外部裝置、纜線及連接器的效能。

注意 歐盟國家的使用者請只使用完全符合 EMC 指令 [89/336/EC] 標準的外接喇叭、麥克風及耳機。

### <span id="page-27-0"></span>網路壅塞期間的電話行為

降低網路效能的任何因素均會影響電話語音和視訊品質,且在某些情況下,會導致通話掉線。網路 效能降低的來源包含但不限於下列活動:

•管理工作,例如內部連接埠掃描或安全掃描

•您網路上發生的攻擊,例如阻斷服務攻擊

## <span id="page-27-2"></span><span id="page-27-1"></span>合規聲明

### <span id="page-27-3"></span>**FCC** 合規聲明

美國聯邦通訊委員會 (Federal Communications Commission) 要求提供下列合規聲明:

### <span id="page-27-4"></span>**FCC** 第 **15.21** 部分聲明

凡未經合規責任人之明確核准而擅自進行修改或變更,使用者可能會因此喪失使用權利。

### <span id="page-27-5"></span>**FCC RF** 輻射暴露聲明

本設備符合 FCC 針對未經控制之環境所設定的輻射暴露標準。一般使用者必須遵循 RF 暴露合規標 準的相關操作指示。發射器與使用者必須相距至少20公分,且不可與其他天線或發射器並列於相同 位置或相互搭配使用。

### **FCC** 接收器與 **B** 類數位裝置聲明

本產品通過相關測試,符合 FCC 規則第 15 條之 B 類數位裝置的規範。這些限制的目的,在於為安 裝裝置的住宅區提供合理保護,避免其受到有害干擾。本設備會產生、使用及散發無線電頻率能量, 若未依照指示安裝及使用,可能會對無線電通訊產生干擾。但對於某些特定安裝,則不保證不會發 生這類干擾。

當本設備對收音機或電視機收訊造成有害的干擾時(可藉由開、關此設備得知),極力建議使用者 採用下列措施加以矯正:

•重新定位或調整接收天線的位置

•將本設備或裝置放置在更遠的位置

•將本設備連接至不同於聽筒所用的電源插座

•聯絡經銷商或有經驗的收音機/電視機技師尋求協助

### <span id="page-28-0"></span>巴西合規資訊

#### **Art. 6º - 506**

本設備是次要類型裝置,即,它不會免受有害干擾,即使相同類型裝置導致的干擾亦如此,也不會 對主要類型裝置產生任何干擾。

如需詳細資訊,請參閱以下 URL: <http://www.anatel.gov.br>

Este equipamento opera em caráter secundário, isto é, não tem direito a proteção contra interferência prejudicial, mesmo de estações do mesmo tipo, e não pode causar interferência a sistemas operando em caráter primário.

Site Anatel: <http://www.anatel.gov.br>

# <span id="page-28-1"></span>**Cisco** 產品安全性概觀

本產品包含加密功能,在進口、出口、轉讓與使用方面均受美國及當地國家/地區法律的約束。傳遞 Cisco加密產品不表示第三方有權進口、出口、散佈該產品或使用加密。凡進口商、出口商、經銷商 與使用者,皆必須遵守美國與當地國家法律的規定。使用此產品即表示您同意遵守適當的法律與法 規。若您無法遵守美國及當地法律的約束,請立即退還此產品。

如需美國出口法規相關的更多資訊,請造訪:[https://www.bis.doc.gov/policiesandregulations/ear/](https://www.bis.doc.gov/policiesandregulations/ear/index.htm) [index.htm](https://www.bis.doc.gov/policiesandregulations/ear/index.htm)。

## <span id="page-28-2"></span>重要線上資訊

#### 一般使用者授權合約

一般使用者授權合約 (EULA) 載於此處︰ <https://www.cisco.com/go/eula>

#### 法規遵循與安全資訊

法規遵循與安全資訊 (RCSI) 載於此處: [https://www.cisco.com/c/en/us/td/docs/voice\\_ip\\_comm/cuipph/](https://www.cisco.com/c/en/us/td/docs/voice_ip_comm/cuipph/all_models/regulatory_compliance/english/install/guide/iphrcsi3.html) [all\\_models/regulatory\\_compliance/english/install/guide/iphrcsi3.html](https://www.cisco.com/c/en/us/td/docs/voice_ip_comm/cuipph/all_models/regulatory_compliance/english/install/guide/iphrcsi3.html)

T